# **InforWorkflow**

Release 2.1

**Daniel Jordan** 

# **USAGE**

| 1 | Introduction                                                                                                    | 3        |  |
|---|----------------------------------------------------------------------------------------------------|----------|--|
| 2 | Installl 2.1 Uprade to Latest Build                                                                                                    | <b>5</b> |  |
| 3 | How to run  3.1 Install Docker on Windows  3.2 How to create flows on Prefect cloud using Inforflow Docker instance  3.3 How to run flow from Prefect cloud |          |  |
| 4 | 4 Requirements                                                                                                    |          |  |
| 5 | 5 Configuration Files                                                                                                    |          |  |
| 6 | 5 Indices and tables                                                                                                    |          |  |

Creates data migration flows

USAGE 1

2 USAGE

### **ONE**

### **INTRODUCTION**

InforFlow is a wrapper library to create Prefect based flows to migrate data from MS-SQL Sever to Infor M3. It is using Prefect library to create flows and uses InforION library to tranform and load data to M3.

### **TWO**

### **INSTALLL**

#### To install the docker image please use

docker run fellowconsulting/inforion

#### Dockerhub Link

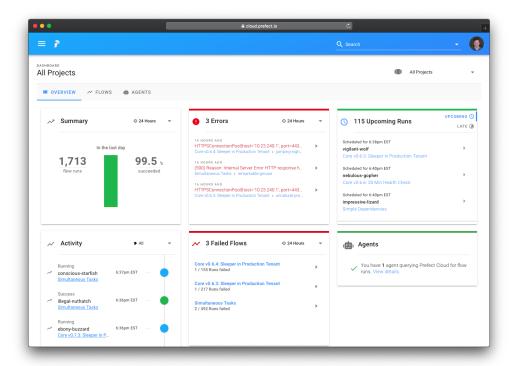

In our docker container we use Prefect for the UI to dispaly the Workflows

#### For example start the docker container

docker run -v \$PWD/conf:/ion-workflow/conf fellowconsulting/inforion flow -b /ion-workflow/conf -c credentials.yml -m modules.csv -d module\_dependencies.csv

# 2.1 Uprade to Latest Build

docker pull fellowconsulting/inforion:latest

6 Chapter 2. InstallI

#### THREE

#### **HOW TO RUN**

InforFlow is available as a Docker instance.

Docker is a platform for running containers with prepackaged applications. It's a system that we are going to use for packaging and deploying different versions and microservices.

#### 3.1 Install Docker on Windows

Install Docker Desktop on Windows.

#### **System Requirements:**

- Windows 10 64-bit: Pro, Enterprise, or Education (Build 16299 or later).
- Hyper-V and Containers Windows features must be enabled.
- The following hardware prerequisites are required to successfully run Client Hyper-V on Windows 10:
  - 64 bit processor with Second Level Address Translation (SLAT)
  - 4GB system RAM
  - BIOS-level hardware virtualization support must be enabled in the BIOS settings. For more information, see Virtualization.

#### **Installation:**

- 1. Double-click Docker Desktop Installer.exe to run the installer.
- 2. When prompted, ensure the Enable Hyper-V Windows Features option is selected on the Configuration page.
- 3. Follow the instructions on the installation wizard to authorize the installer and proceed with the install.
- 4. When the installation is successful, click Close to complete the process.

#### **Start Docker Desktop:**

Docker Desktop does not start automatically after installation. To start Docker Desktop, search for Docker.

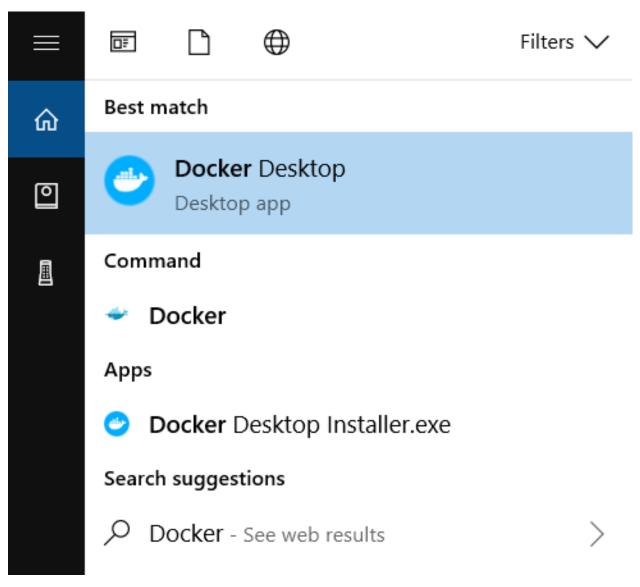

When the whale icon in the status bar stays steady, Docker Desktop is up-and-running.

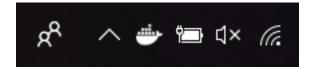

Congrats! You are now successfully running Docker Desktop on Windows!

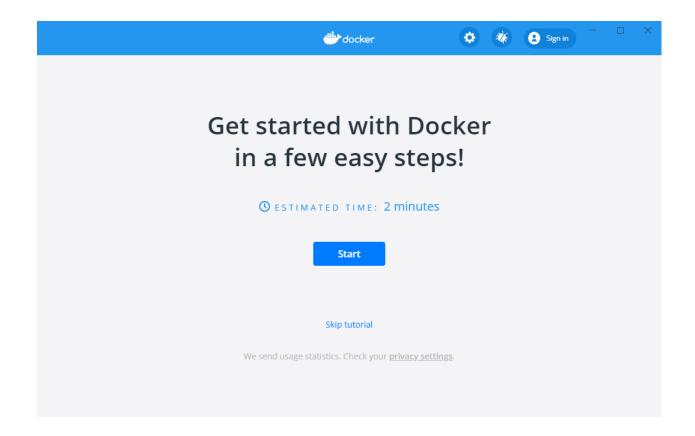

### 3.2 How to create flows on Prefect cloud using Inforflow Docker instance

docker run -v /local\_path\_to\_conf\_dir:/ion-workflow/conf inforflow flow -b /ion
workflow/conf -c credentials.yml -m modules.csv -d module\_dependencies.csv

code . . .

- with docker run you can run your image as a container
- -v
- with **flow** we are adding the configuration files that are missing inside the Docker ecosystem

#### 3.3 How to run flow from Prefect cloud

#### REQUIREMENTS

You need following information and documents before you can create flows

- Credentials
  - Access to MS-SQL Server
    - \* Server name
    - \* Username
    - \* Password
    - \* Source Database name (Database from which data will be transferred to M3)
    - \* Staging Database name (Database where data will store after transformation)
  - Access to Prefect cloud
    - \* Token for Prefect cloud
    - \* Project name
  - Access to M3
    - \* M3 URL
    - \* ION API File

All these credential informations should be provided in credentials.yml

· Modules information

For every module you want to export data from MS-SQL Server to M3 you need following information and add this to a csv file. Ideally it should be named **modules.csv**.

- Module name (You can put any name here. This is only used to create flows)
- Program name (This should be valid M3 program name where data will be exported)
- Mapping excel file path (Full path for the excel file which contains the sheet used for data tranformation)
- Sheet name (Name of the sheet which contains all the transformation information)
- Source table name: Table name from which data will be extracted.
- Stage table name: Table name where data will stored after transformation.
- Modules dependencies information

You should know if a module you are exporting already depends on another module. e.g. OrderLineItems is dependent on Orders and should be transferred after Orders are transferred. This

dependencies need to be provided in a csv file in a parent-child format, ideally named  ${\bf mod-ule\_dependencies.csv}$ 

### **FIVE**

### **CONFIGURATION FILES**

InforFlow requires following 3 configuration files to run properly.

- Credentials (credentials.yml)
- Modules (modules.csv)
- Module Dependencies (module\_dependencies.csv)

#### Credentials

Credentials file contains credentials for MS-SQL Server, M3 and Prefect Cloud.

- MS-SQL Server
  - Server name
  - Username
  - Password
  - Source Database name (Database from which data will be transferred to M3)
  - Staging Database name (Database where data will store after transformation)
- Prefect cloud
  - Token for Prefect cloud
  - Project name
- M3
- M3 URL
- ION API File

```
m3:
    url: {{M3_URL}}
    ionfile: {{ION_API_FILE_NAME}}

database:
    servername: {{SERVER_NAME}}
    username: {{USER_NAME}}
    password: {{PASSWORD}}
    db_extraction: {{DB_EXTRACTION}}
    db_staging: {{DB_STAGING}}

prefect:
    project_name: {{PREFECT_PROJECT_NAME}}
    token: {{PREFECT_TOKEN}}
```

All these credential informations should be provided in yml format and file name should be provided in parameter when creating flow.

#### **Modules information**

For every module you want to export data from MS-SQL Server to M3 you need following information and add this to a csv file.

- Module name (You can put any name here. This is only used to create flows)
- Program name (This should be valid M3 program name where data will be exported)
- Mapping excel file path (Full path for the excel file which contains the sheet used for data tranformation)
- Sheet name (Name of the sheet which contains all the transformation information)
- Source table name: Table name from which data will be extracted.
- Stage table name: Table name where data will stored after transformation.

```
module_name, program_name, mapping_file, sheet_name, source_table_name, stage_table_name
Customers, CRS610MI, Mapping_Customers.xlsx, Kunden, [dbo].[Customer_master_crs610], CRS610
```

All this information should be provided in csv format and file name should be provided in parameter when creating flow.

#### Modules dependencies information

This file contains dependencies informations. Like if a module in dependent on another module and should run only after parent module in migrated. e.g. OrderLineItems is dependent on Orders and should be transferred after Orders are transferred.

```
module_name, parent_module
Supplier Orders, Suppliers
Supplier Order Lines, Supplier Orders
```

This information should be provided in csv file in a parent-child format and file name should be provided in parameter when creating flow.

# SIX

# **INDICES AND TABLES**

- genindex
- modindex
- search